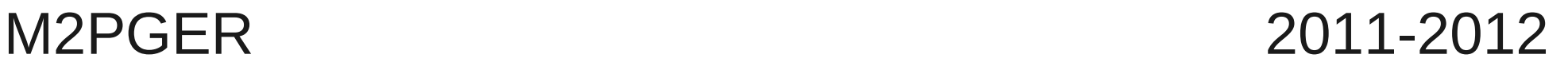

# FORTRAN programming *General introduction*

*Virginie DURAND and Jean VIRIEUX*

09/09/2011 1

## Why learning programming ???

## Why learning programming ???

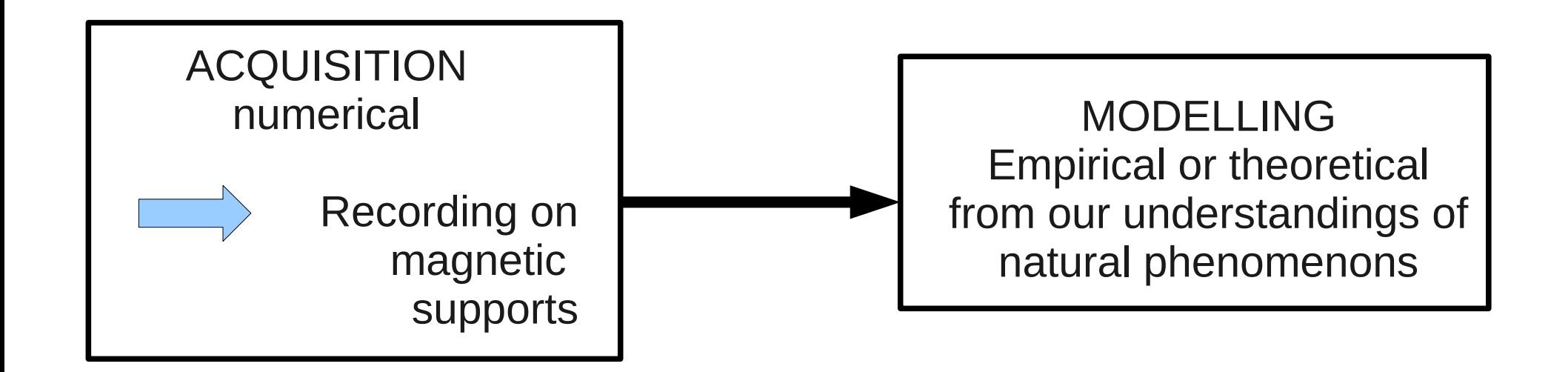

## Why learning programming ???

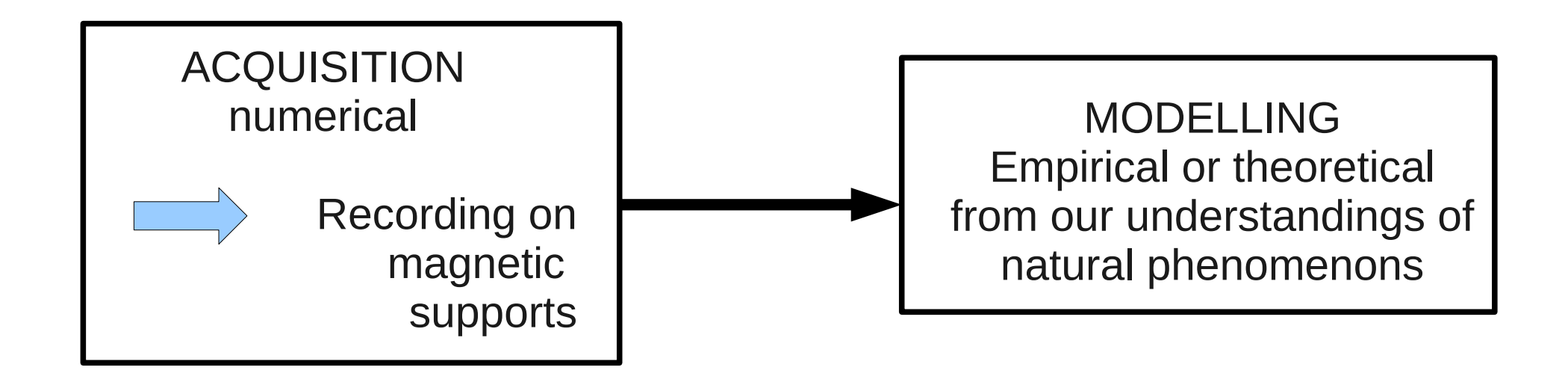

• *IMPORTANT* to master the processing line *acquisition modelling*

● *To know how to modify the programs at your disposal to do the job asked.*

### Computer environment

• **CPU** : processor controlling the whole system

• *Main memory*: enable the temporary memorization of the data during program execution

• *External mass storage*: storage of informations on the long range (hard disk, CD-ROM,...)

## Integrated tools

- Excel, Matlab, Scilab, Octave....
- Allow easy and quick data handling
- Enable quick test of an idea
- **BUT**
	- They are slow
	- They can have some difficulties during heavy applications

*Because each step is analysed by the computer each time it is met !!*

*Solution : avoid this repeated analysis !!! (compiled tools)*

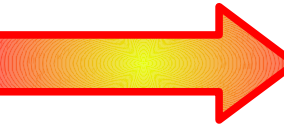

**ycle Steps/Compilation+Link editing /Execution** 

• Why using a programming language ??

- Why using a programming language ??
- Language = practical way to give instructions to a computer
- Language setting
	- Key words
	- Handleable tools
	- Syntax rules
	- Logical structures

#### problem and a set of  $\mathbb{R}^3$ **Programming is writing a text observing language rules, and likely to solve a given**

- Sequential language (declarative programming)
	- Program  $=$  series of instructions brought together in blocks
	- There are some conditional jumps  $==$  back to an instruction block if the condition is true
	- C, ADA, FORTRAN

- Object-oriented language
	- Program built with relations
	- Relations : define objects and links between objects ==> user defines properties, the language makes the deductions
	- $\bullet$  C++, ADA, smalltalk

## Why fortran?

- Archetypal scientific language since 1957
- Portability on various architectures
- Allows quick executions

#### Program edition, Compilation et link editing, Execution

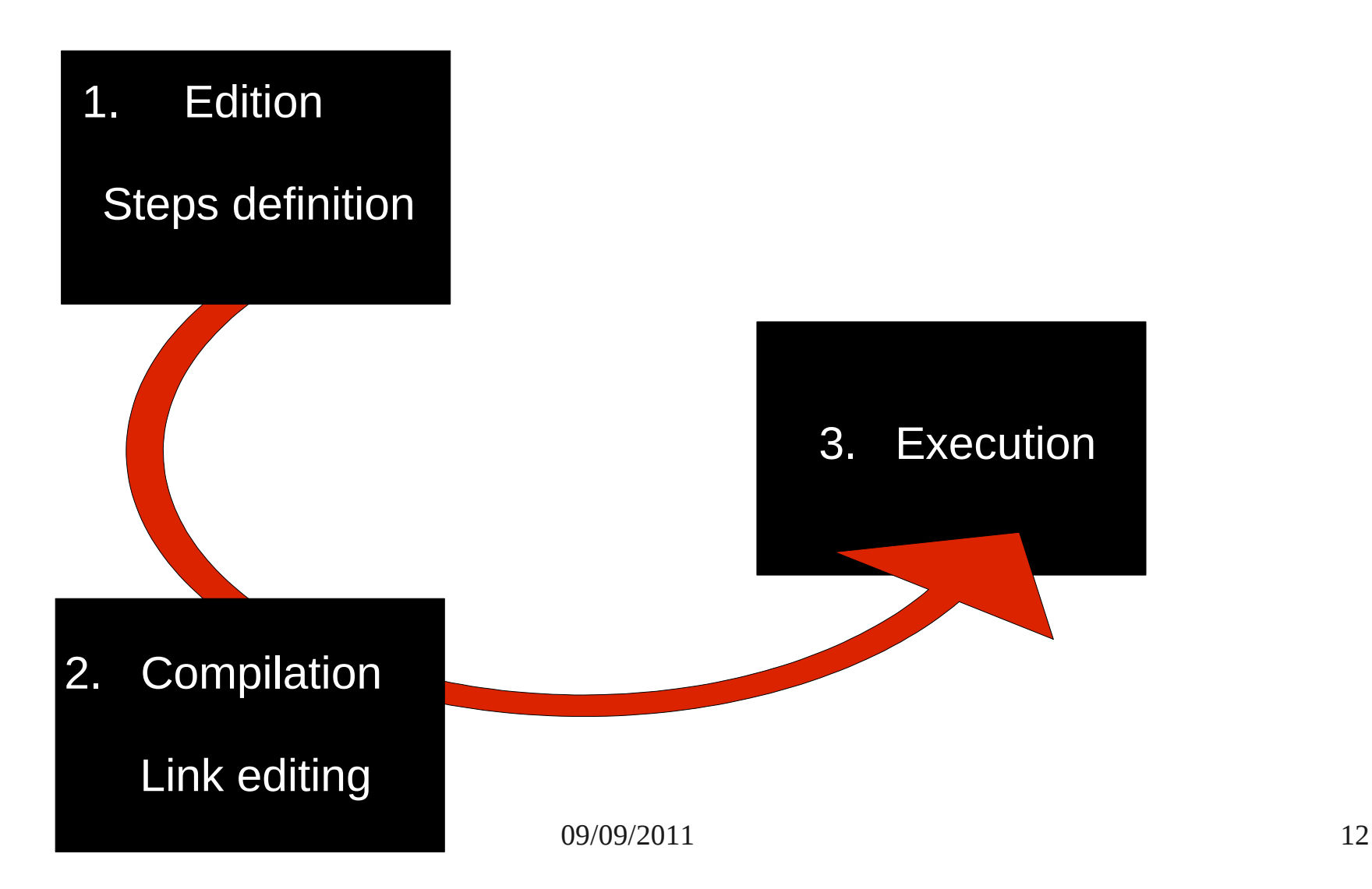

#### Program edition, Compilation et link editing, Execution

• *Compilation* : translation of the program in binary

• *Link editing*: process allowing to create runnable (executable) files from the objects files *(intermediate files)*

Link editor links object files with the environment

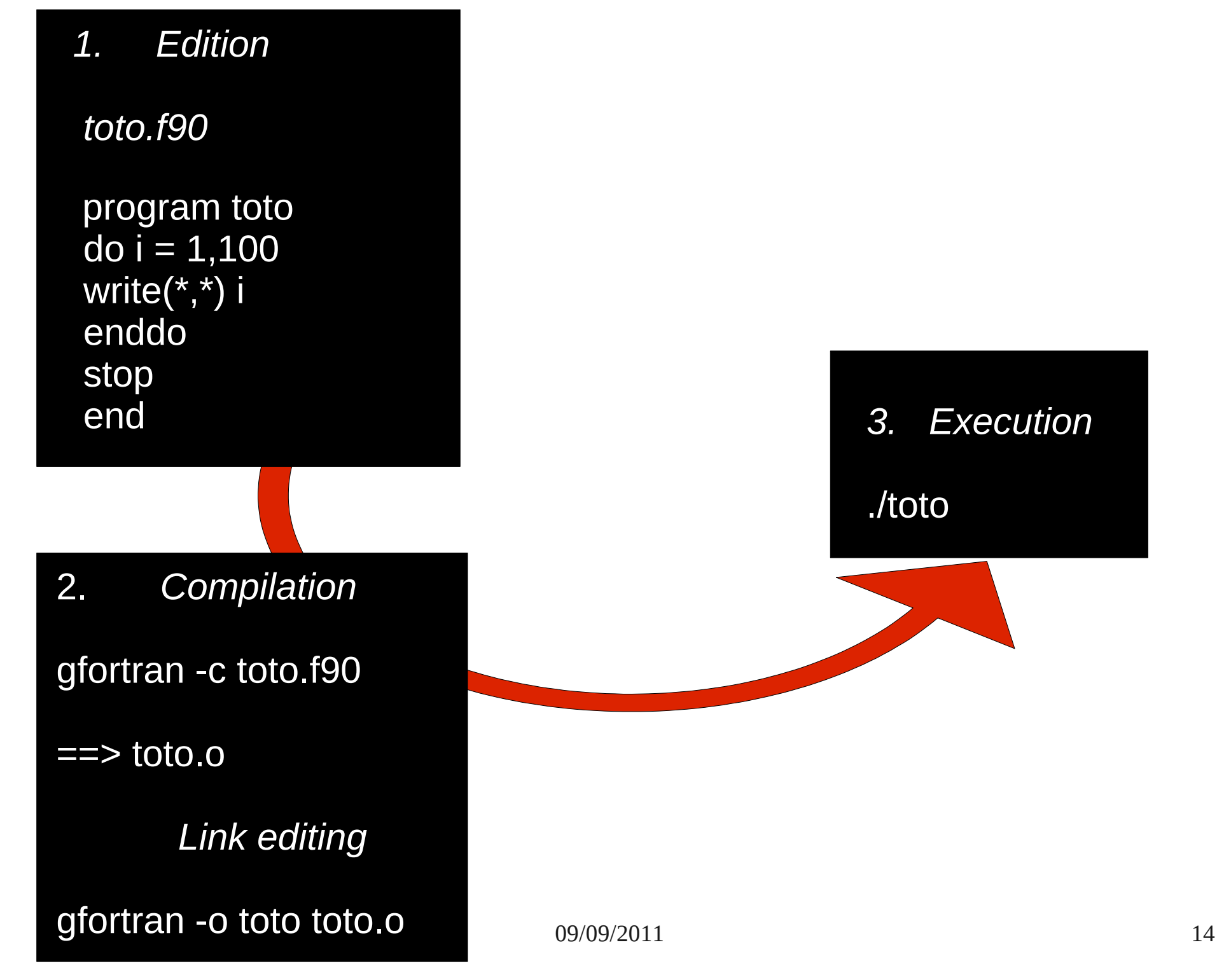

**Basic Unix (***shell***)**

## Shell definition and aim

#### What ?

- Interface for the system user
- Command interpreter

#### Why?

- Interactive use : command line
- Programming (script conception)
- **File handling**

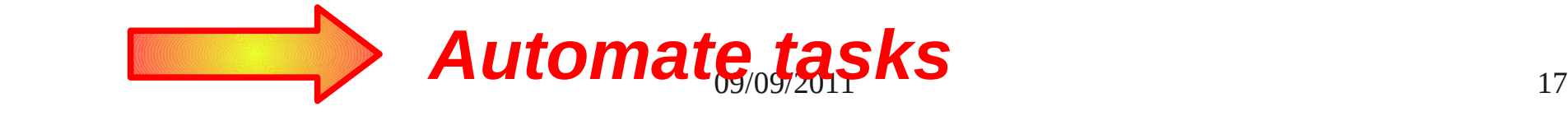

## Various types of shell (cf P.Fuchs)

- Bourne shell(/bin/sh) :
	- Shell standard
	- The most compact and the easiest
	- It is on all systems
- Bourne again shell (/bin/bash)
	- Extensive version of Bourne shell
- C shell (/bin/csh)

## How to travel in the directories

- *pwd*: displays the current directory path from your home
- Absolute or relative path :

ex : If I am in toto and I want to go in tata, 2 possibilities :

- cd  $M$ tata = relative path
- cd  $\sim$ /tata = absolute path  $(++)$  if we have to go back up a lot, be carefull if you move your file)

#### Permission modifications

• *Chmod -u permission file* 

- $\bullet$   $u =$  user
- Permission :  $r$  read  $4 +/$  w write 2 +/  $x$  run  $1 +/$ chmod  $+r+ w+x$  file  $\leq r$  chmod 777 file

## Shell in command line interface

- 2 states:
	- Work
	- Inactivity : waits for orders, executes them, waits for a new order
		- display a prompt :

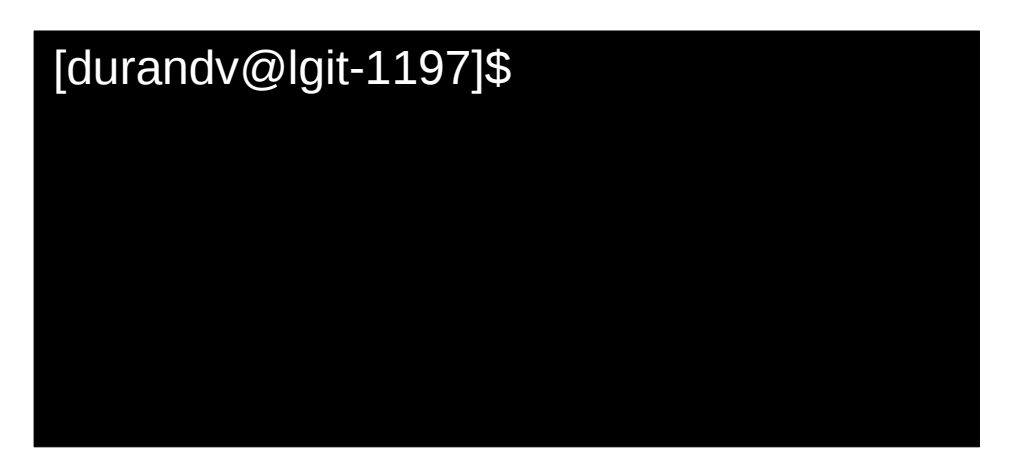

### Interpretation and execution of the commands

- $\bullet$   $EX : Is I file$
- To interpret a line, Bash splits it up in words :
	- $\bullet$  1<sup>st</sup> word = command name : *ls*
	- Then the arguments of the command  $=$  data processed by the command : *file*
	- Options will change the behaviour of the command : *-name\_option : -l*
	- End of the command :
		- « **;** » if several commands on the same line

or

– Next line

#### How does shell find the commands ??

• Example : I write « Hello »

shell will look at  $\neq$  places :

(1) Is « Hello » an integrated command ?

- If yes : execution
- If no  $\rightarrow$  (2)

(2) Reads the content of a variable, PATH (points out the path of the command)

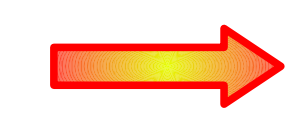

In PATH : /usr/bin look for: /usr/bin/Hello

/bin /bin/Hello

(3) If (2) negative **extendance** error message : *Hello:command not found* 

09/09/2011 23

#### Arguments and options

- **Argument** = series of characters given to a command ---> tells how to behave
- **Options** = special case of arguments ---> all kind of informations
- *Metacharacter* = character with an other signification than its literal one.

ex : replace other characters :

- $*$  = any character/group of characters
- **?** = 1 character
- « **\ »** : prevent the special interpretation of a character  $(\star \to 6$ crit \*)

- at the end of a line ==> command continues at the next line

## Command hystory

• Shell keeps an history of the commands ===> history number

command *history*

- arrows : back up/go down in the history
- Recall of a command :
	- *!x* : run again the command  $N^{\circ}$  x in the history
	- *!!* : run again the last command
	- *lcp* : run again the last command beginning with cp

#### Process

- Run a programm is create a process
- Process = execution of a series (more or less long) of instructions (program, script,...)
- Unix commands listing the processes : *pstree, ps, ps -l, ps aux*

Ex : *ps* gives:

[[durandv@lgit-1197\]](mailto:durandv@lgit-1197)\$ ps PID TTY TIME CMD 3195 pts/1 00:00:00 bash 3366 pts/1 00:00:00 okular 3375 pts/1 00:00:00 ps

#### State of a process (cf P.Fuchs)

- Foreground process (fg) :
	- shell waits for the death of the son process to take the hand again
	- In abstentia, each command is run fg
- Background process (bg) :
	- We keep the hand in the shell
	- To run in bg : *name\_commande &*
	- Usefull to run a long process
- pgm is running : *nohup program* • *Rq* : if we want to be able to close the shall during a

*!!!! put the errors in a file !!!!*

#### Commands acting on a process State (cf P.Fuchs)

- *jobs* : lists the jobs of a shell and their state
	- Option *-I* gives the PID
	- Allocates a n° *x* of job, that you can recall with *%x*
- **Kill** : kills a process
	- *kill %1* : kills the process n°1
	- *kill -9 PID* : kills the process
- *Ctrl-Z* : stops the job
- *Ctrl-C* : kills the job

#### *top command*

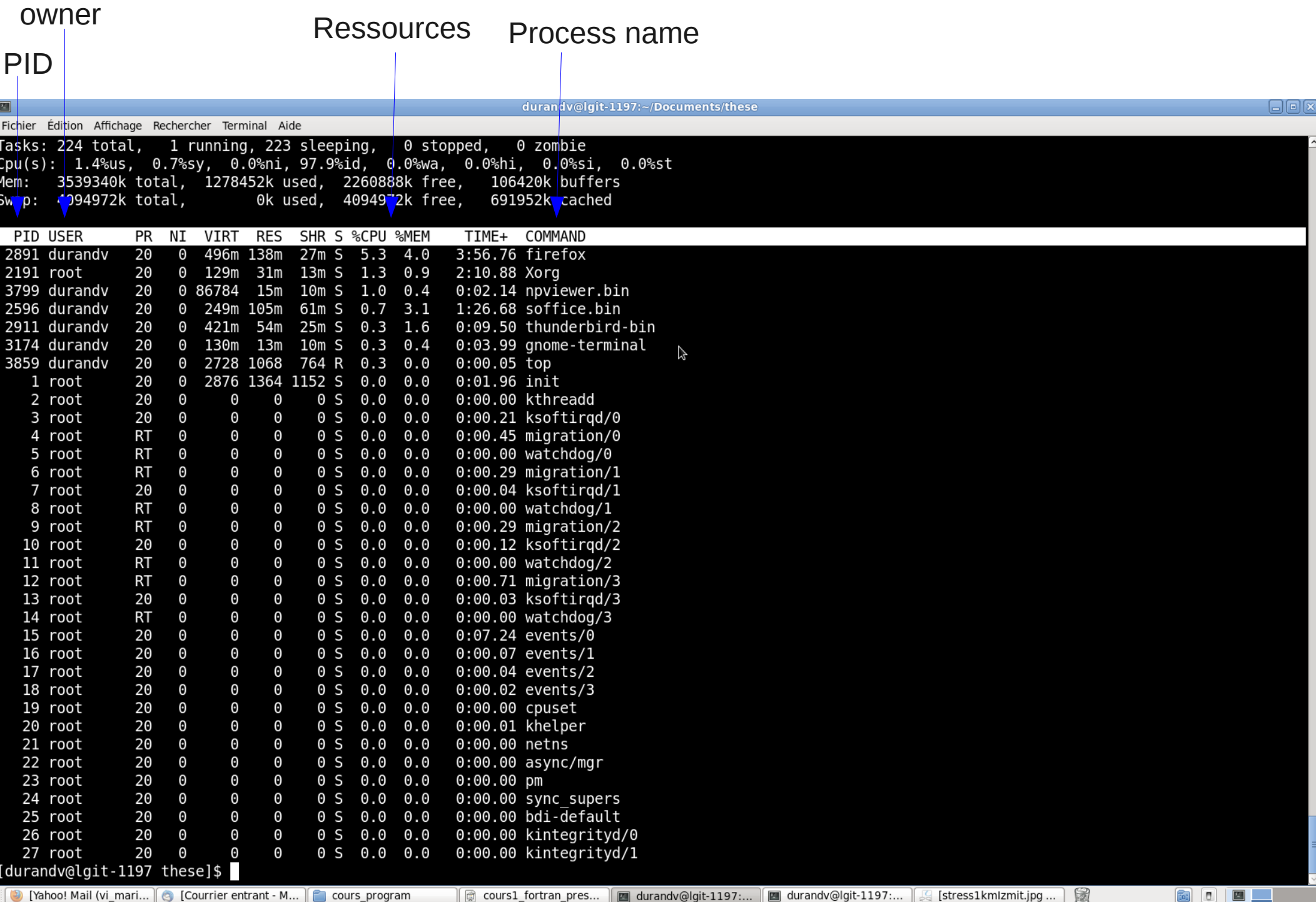

[O] [Yahoo! Mail (vi\_mari...] @ [Courrier entrant - M...] C cours\_program

 $\text{min} \in \mathbb{R}$  cours1\_fortran\_pres...  $\text{min}$  durandv@lgit-1197:...  $\text{min} \in \mathbb{R}$  durandv@lgit-1197:...  $\text{min} \in \mathbb{R}$  [stress1kmlzmit.jpg ...

 $\boxed{0}$ 圖

#### Flux

- Flux = flow of data coming in and out of the processes (or programs) :
	- Standard input (*stdin*) : keyboard
	- Standard output *(stdout)* : screen
	- Error output (stderr) : Screen

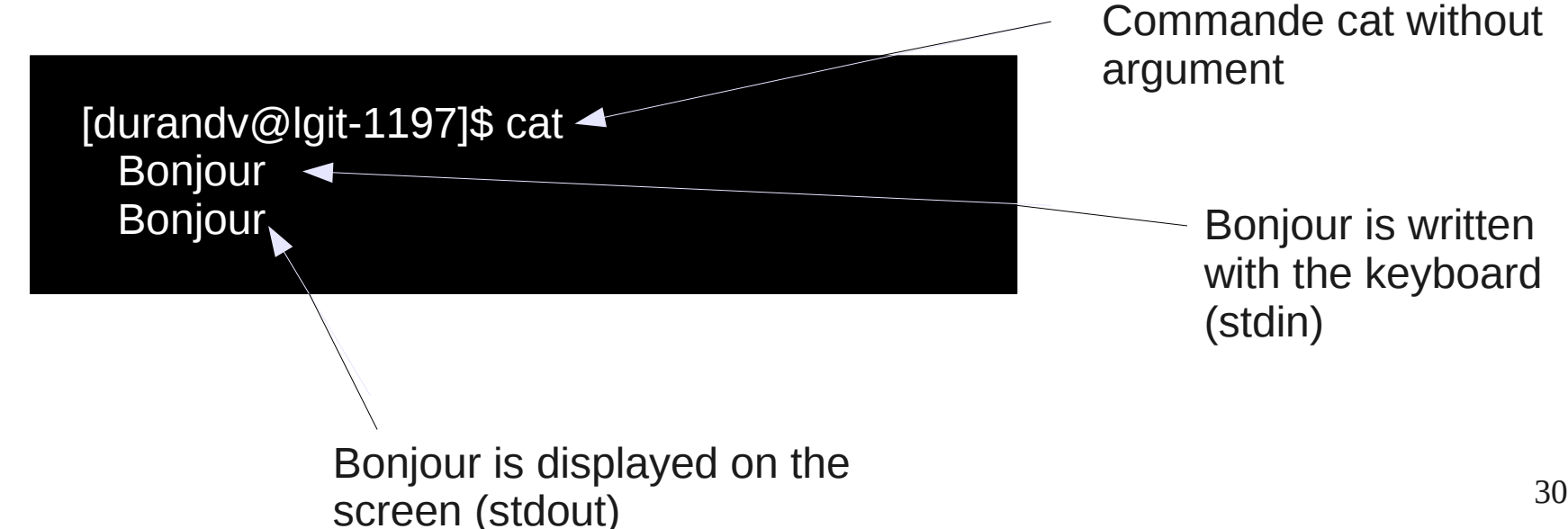

### Flux redirection

- *A > file* : stdout of A is put in *file* overwritting its content or creating it
- **A** >> *file*: stdout of A is put at the end of *file*
- *A 2 > file* : stderr is put in *file* (overwritting, creation)
- *A < file* : executes A with the content of *file* in stdin
- **A | B** : executes A then sends stdout(A) in stdin(B)

Ex : *ls -l | sort* : gives the list of the files sorted

### Some filter commands

- *head file* : displays the 1<sup>st</sup> lines of *file*
- tail file : displays the last lines of file
- *grep expression file* : displays all the lines of *file* with *expression*
- **sort file** : sorts each line of *file*
- *wc -I fichier* : displays the nbr of lines of *file* (option *-c* : nbr of characters, *-w* : nbr of words)
- *cat file1 file2 ...* : concatenation of *file1*, *file2*,...

### Variables

• Access to the content of a variable : *\$var* 

Ex : *echo \$HOME* --> display the content of the variable HOME

• Some environment variables

● ...

(contain the user environment caractéristics)

- **PATH** : stores the access path to find the command asked by the user
- *USER* : stores the name of the user
- **HOSTNAME** : stores the name of the machine

## Shell programming

- **Script** = text file, serries of commands
- Execution of the script : each command is analyzed and translated in machine language
- *!!! Comment your program !!!*
- Make the script runnable !! *chmod +x file.sh*
- Write where is the interpreter on the  $1<sup>st</sup>$  line : *#!/bin/bash*
- $\bullet$  In an other line  $\# =$  commentaire

• Main commands to travel in the directories

• Main commands to travel in the directories (cd, mkdir, cp, rm,...)

- Main commands to travel in the directories (cd, mkdir, cp, rm,...)
- How to change the permission of a file

- Main commands to travel in the directories (cd, mkdir, cp, rm,...)
- How to change the permission of a file
- Never forget to organize your work space !

- Main commands to travel in the directories (cd, mkdir, cp, rm,...)
- How to change the permission of a file
- Never forget to organize your work space !
- Remember to open your 3 windows when programming in fortran

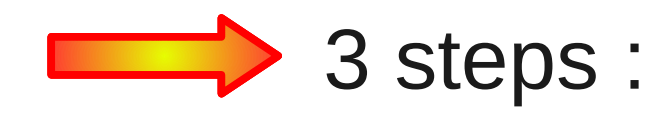

- Main commands to travel in the directories (cd, mkdir, cp, rm,...)
- How to change the permission of a file
- Never forget to organize your work space !
- Remember to open your 3 windows when programming in fortran

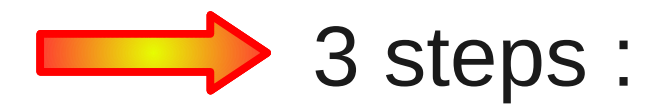

- **Writing the program**
- **Compiling and link editing**

 *gfortran -c toto.f90, gfortran -o toto toto.o*

**Execution**